# **PolyMeCo: Uma Ferramenta para Análise e Comparação de Malhas Poligonais<sup>\*</sup>**

Samuel Silva, Joaquim Madeira, Beatriz Sousa Santos

*Resumo* **– As malhas poligonais sao usadas em in´ ˜ umeras areas de aplicac ´ ¸ao para modelar diferentes objectos e estru- ˜** turas. Dependendo da aplicação, esses modelos necessitam **por vezes de ser processados para, por exemplo, reduzir a** sua complexidade (simplificação). Esse processamento intro**duz erro (diferenc¸a em relac¸ao ao original) cuja avaliac ˜ ¸ao˜ e de ´ extrema importancia. ˆ**

**Apesar de existirem algumas ferramentas de analise e ´**  $c^{2}$  **comparação de malhas, pouca atenção tem sido dada à forma como as caracter´ısticas das malhas e os resultados da sua**  $comparação podem ser visualizados.$ 

**O POLYMECO, uma ferramenta para analise e comparac ´ ¸ao˜ de malhas poligonais, foi desenvolvido para permitir a utilizac¸ao de um ambiente integrado que disponibiliza dife- ˜**  $r$  **rentes métricas e faculta várias opções de visualização.** 

*Abstract* **– Polygonal meshes are used in several application areas to model different objects and structures. Depending on the application, such models have sometimes to be processed to, for instance, reduce their complexity (mesh simplification). Such processing introduces error, whose evaluation is of paramount importance.**

**Although some mesh analysis and comparison tools are described in the literature, little attention has been given to the way mesh features and mesh comparison results can be visualized.**

**PolyMeCo, a tool for polygonal mesh analysis and comparison, was designed and developed to enhance the way users perform mesh analysis and comparison, by providing an integrated environment where various mesh quality measures and several visualization options are available.**

*Keywords* **– Polygonal meshes, comparison, visualization**

# I. INTRODUÇÃO

Os modelos definidos usando malhas poligonais são frequentemente usados em diversos cenários de aplicação em áreas como o entretenimento, a Visualização e as aplicações em Engenharia. Com o rápido crescimento da quantidade de informação envolvida é usualmente necessário processar um modelo poligonal (p.ex., criado a partir de dados obtidos por um *laser scanner*) para reduzir o seu número de faces, diminuindo o espaço necessário para o seu armazenamento e permitindo um *rendering* mais rápido e uma mais fácil manipulação em tempo real. Outras operações de processamento podem ser aplicadas para, por exemplo, suavizar a superfície [1] ou melhorar algumas das características da malha [2]. A aplicação dos vários métodos de processamento resulta em malhas que são diferentes das originais. Dependendo da aplicação em vista, pode ser importante avaliar essas diferenças de forma a verificar se são aceitáveis. Outro aspecto importante é o da análise das propriedades da malha e da superfície por ela definida, tais como a qualidade dos elementos (faces) que as compõem ou a curvatura.

Para a análise e comparação de malhas poligonais têm sido propostas na literatura diversas métricas. Os resultados obtidos devem ser depois apresentados usando técnicas adequadas de visualização de forma a ajudar os utilizadores a explorar, compreender, comparar e/ou explicar os resultados a terceiros.

Existem algumas ferramentas [3]-[6] que permitem a comparação de malhas poligonais usando várias métricas. Após uma cuidada análise verificou-se a falta de diversas funcionalidades consideradas importantes. Estas ferramentas apresentam ao utilizador descritores numéricos assim como modelos coloridos que ilustram os resultados obtidos. No entanto, torna-se necessário proporcionar um ambiente que permita a análise e a comparação sistemática das características de malhas, onde vários modelos possam ser carregados numa mesma sessão de trabalho e os resultados obtidos (usando uma gama alargada de m´etricas) analisados usando diferentes alternativas de visualização. Isto permitirá quer a investigadores quer a utilizadores em geral testar e escolher entre diferentes métodos de processamento.

Neste artigo descreve-se uma ferramenta para análise e comparação de malhas poligonais designada POLYMECO<sup>1</sup> [7] (ver Fig. 1) que disponibiliza as funcionalidades acima referidas. O principal objectivo deste trabalho foi a integração de diferentes funcionalidades de visualizacão de dados e de análise e manipulação de modelos poligonais, tendo em vista a sistematização das operações de análise e comparação de malhas poligonais.

Na secção seguinte é apresentada uma breve descrição das diferentes ferramentas de comparação de malhas apresentadas na literatura. De seguida são descritas a arquitectura e principais funcionalidades da ferramenta POLYMECO. Algumas conclusões e ideias para trabalho futuro são depois apresentadas.

## II. FERRAMENTAS DE COMPARAÇÃO DE MALHAS

A comparação de malhas poligonais é usualmente efectuada usando ferramentas que proporcionam ao utilizador dados numéricos (p.ex., valores mínimo, médio e máximo) e informação visual (p.ex., um modelo colorido de acordo com as diferenças medidas em cada vértice) da distribuição de valores obtida para uma dada métrica.

<sup>∗</sup> Trabalho desenvolvido no ˆambito da dissertac¸ ˜ao do Mestrado em Engenharia Electrónica e Telecomunicações do primeiro autor.

 $1$ Uma versão para teste pode ser obtida em http://www.ieeta. pt/polymeco

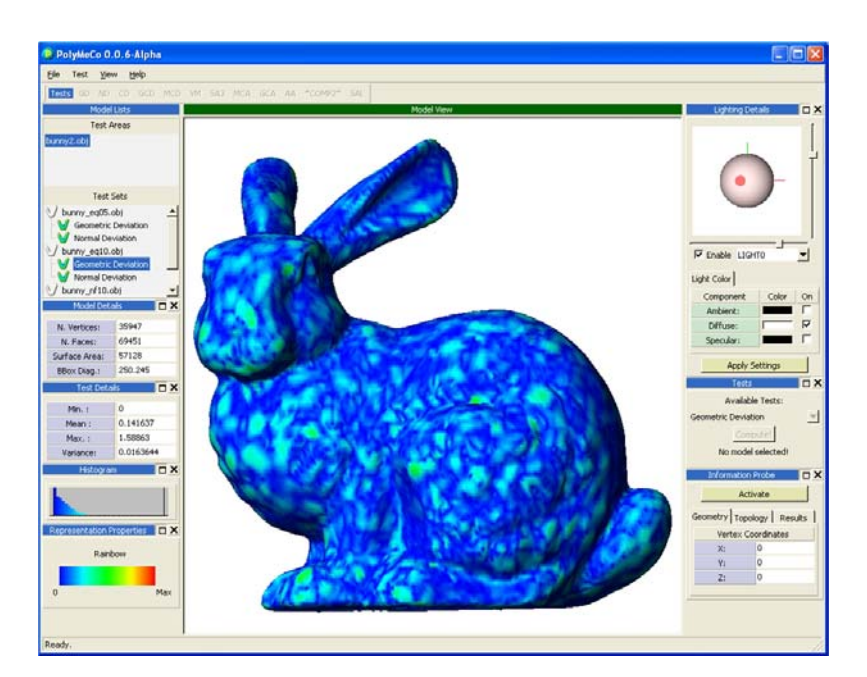

Figura 1 - Vista geral da interface de utilizador do POLYMECO.

Algumas ferramentas que permitem a análise das características de malhas poligonais, bem como a comparação entre malhas, estão descritas na literatura:

A ferramenta *Metro*, desenvolvida por Cignoni et al. [3], permite comparar duas malhas usando valores numéricos ou modelos coloridos de acordo com os resultados obtidos. De entre os valores numéricos fornecidos encontra--se informação sobre as características das malhas (número de vértices e faces, área da superfície, volume, etc.) e os valores mínimo e máximo da distância (diferenca) entre as duas malhas analisadas. É também disponibilizada a comparação usando a distância de Hausdorff.

A ferramenta apresentada por Zhou et al. [4] introduz algumas m´etricas adicionais (nomeadamente a curvatura da superfície) e apresenta algumas técnicas de visualização que podem ajudar na análise dos resultados, como a visualização lado-a-lado dos modelos comparados e respectivos resultados.

Aspert et al. [5] desenvolveram a ferramenta *MESH* que utiliza a distância de Hausdorff para medir a diferenca entre dois modelos poligonais. É disponibilizada informação numérica sobre as características principais das malhas comparadas, assim como os valores mínimo, médio, máximo e RMS dos resultados. É também possível visualizar um modelo colorido de acordo com os resultados obtidos.

Finalmente, Roy et al. [6] descrevem uma ferramenta denominada *MeshDev* que permite o cálculo das diferencas geométricas, e do desvio das normais à superfície assim como de outros atributos como cor ou textura. Tal como acontece com as ferramentas já referidas, disponibiliza informação sobre as principais características das malhas comparadas e os resultados obtidos. Permite também a visualização de modelos coloridos de acordo com as diferenças encontradas.

# III. POLYMECO

O POLYMECO, desenvolvido usando C++ e a Fox Toolkit [8], proporciona um ambiente integrado onde é possível analisar e comparar diversas malhas poligonais, em simultâneo, e visualizar os resultados obtidos usando diferentes métricas através da utilização de várias representações e opções de visualização.

O processo de análise e comparação de malhas no POLYMECO pode ser descrito pela sequência de operações apresentada na Fig. 2:

- 1. Os modelos são lidos;
- 2. São determinadas as características de alguns desses modelos e/ou medidas as diferenças em relação a outros modelos, usando uma das métricas disponibilizadas;
- 3. Os resultados obtidos são mapeados para uma representação adequada;
- 4. As representações escolhidas são apresentadas ao utilizador.

O utilizador pode alterar parâmetros ao longo da sequência de operações para, por exemplo, escolher outra métrica ou modificar a forma como os dados são mapeados na representação escolhida.

# *A. Metricas ´*

O POLYMECO disponibiliza várias métricas que suportam a análise e comparação de malhas. São disponibilizados dois tipos de métricas: propriedades intrínsecas e medidas de diferença.

As propriedades intrínsecas<sup>2</sup> permitem descrever características de uma malha. O POLYMECO disponibiliza o cálculo da:

<sup>&</sup>lt;sup>2</sup>No sentido de características que podem ser directamente determinadas a partir dos dados do modelo, sem usar um modelo de referência, e não no sentido da Geometria Diferencial usado, por exemplo, na designação "curvatura intrínseca".

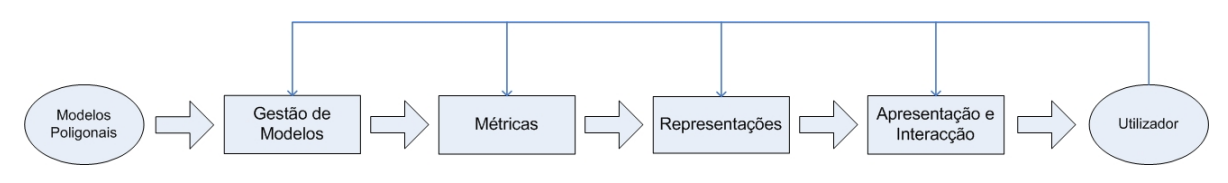

Figura 2 - Sequência de operações para análise ou comparação de malhas poligonais no POLYMECO.

- Suavidade, medindo, para cada vértice, a distância ao centróide dos seus vizinhos directos;
- *•* **Qualidade de Triangulos ˆ** , determinando a amplitude do menor ângulo para cada triângulo (face), o que dá uma ideia de quão próximo este se encontra de ser equilátero; e disponibilizando as medidas de qualidade propostas por Shewchuk [9], Bhatia [10] e Graf et al. [11];
- *•* **Curvaturas principais, media e Gaussiana ´** , usando os métodos propostos por Theisel et al. [12];
- *•* **Saliencia ˆ** , usando o m´etodo proposto por Lee et al. [13] que permite a identificação de regiões das malhas julgadas de maior interesse, isto é, que apresentam detalhes importantes.

As medidas de diferença permitem a comparação de características entre malhas. O POLYMECO proporciona a determinação de:

- **• Diferenças geométricas e desvio de normais**, usando os métodos propostos por Roy et al. [6];
- *•* **Desvios de curvatura media e Gaussiana ´** , usando os m´etodos propostos por Theisel et al. [12] para cálculo da curvatura e o método proposto por Roy et al. [6] para amostragem das superfícies para efeitos de comparação;
- **Diferenças visuais**, usando o método proposto por Karni et al. [14] e melhoramentos propostos por Sorkine et al. [15];
- *•* **Desvio composto**, baseado em resultados apresentados em Sousa Santos et al. [16] e conjugando os valores das diferenças geométricas e dos desvios de normais usando um factor dependente do nível de simplificação.

É de salientar que, embora seja uma operação pouco usual, o POLYMECO não impõe qualquer restrição à comparação de malhas representando modelos distintos.

# *B. Representac¸oes ˜*

A maneira mais fácil de proporcionar ao utilizador informação sobre os valores obtidos com as diferentes métricas é apresentando alguns valores numéricos que os caracterizem (por exemplo, valores mínimo, médio e máximo) ou às malhas para os quais foram calculadas (p.ex., número de vértices e faces, diagonal da *bounding box* e área de superfície).

Adicionalmente, o POLYMECO disponibiliza um conjunto de representações que são descritas de seguida.

## *Modelo Colorido*

Através de um modelo colorido é possível mostrar ao utilizador a forma como os resultados obtidos com uma métrica particular se distribuem ao longo da superfície da malha: cada vértice/face é colorido de acordo com o valor obtido para este. Isto é conseguido mapeando a gama de valores em questão numa escala de cor.

Uma escala de cor apropriada deve respeitar uma série de princípios e ser escolhida de forma a proporcionar uma adequada compreensão dos dados que está a representar [17].  $\acute{E}$  também importante perceber as suas desvantagens. Um exemplo é a escala de cor arco-íris, muito usada na literatura, mas que não é, de acordo com Rogowitz et al. [18] e, mais recentemente, Borland et al. [19], a escolha adequada em muitas aplicações.

Como primeiro passo no sentido de um uso adequado da cor no POLYMECO são disponibilizadas várias escalas de cor descritas na literatura, tais como a escala arco-íris (composta por todas as cores do espectro luminoso) ou a de níveis de cinzento. Isto permite ao utilizador escolher aquela que lhe proporciona uma melhor representação dos resultados.

Na Fig. 3 a) e b), os resultados obtidos usando o desvio de normais são apresentados através de um modelo colorido usando a escala de cor arco-íris e a escala de cor de azul escuro a *cyan*. A Fig. 3 c) mostra parte de um modelo colorido de acordo com a qualidade dos seus triângulos (amplitude do menor ângulo).

Para algumas das métricas pode ser importante representar não só o seu valor absoluto mas também a sua direcção  $(p_{ex.},$  para as curvaturas principais da superfície). Isto  $\acute{e}$ efectuado desenhando um pequeno segmento de recta centrado em cada vértice, com a direcção apropriada e que pode ser mostrado em qualquer altura. A Fig. 4 mostra as direcções da curvatura principal  $\kappa_2$  representadas sobre o modelo colorido.

## $Sobreposição de Models$

É possível representar um modelo de referência sobreposto a uma das suas versões processadas. Uma primeira hipótese consiste em visualizar a sobreposição de ambos os modelos atribuindo diferentes cores a cada um. Isto permite verificar as regiões onde, por exemplo, o modelo processado se sobrepõe ao de referência. Outra possibilidade é visualizar o modelo de referência com um grau de transparência, de modo a permitir perceber as diferenças de volume entre os dois. A Fig. 5 mostra estas duas alternativas.

#### $$

Apesar de um modelo colorido proporcionar uma boa ideia àcerca da distribuição dos valores obtidos usando uma das métricas ao longo da superfície da malha, mostrando onde estes ocorrem, uma ideia global das características dessa distribuição pode ser difícil de obter devido à impossibi-

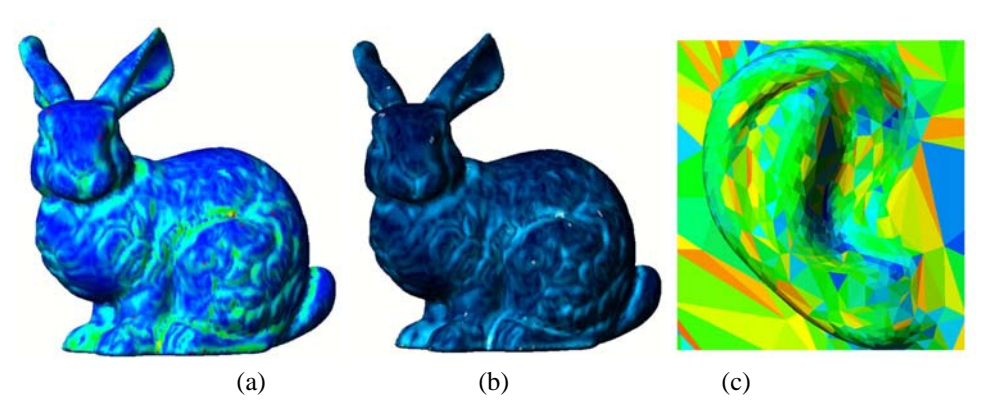

Figura 3 - Os resultados obtidos são apresentados usando modelos coloridos: (a) Desvio de normais usando uma escala de cor arco-íris e (b) uma escala de cor com variação do azul escuro até ao *cyan*; (c) Qualidade dos triângulos usando uma escala de cor arco-íris para colorir as faces de acordo com a amplitude do seu menor ângulo.

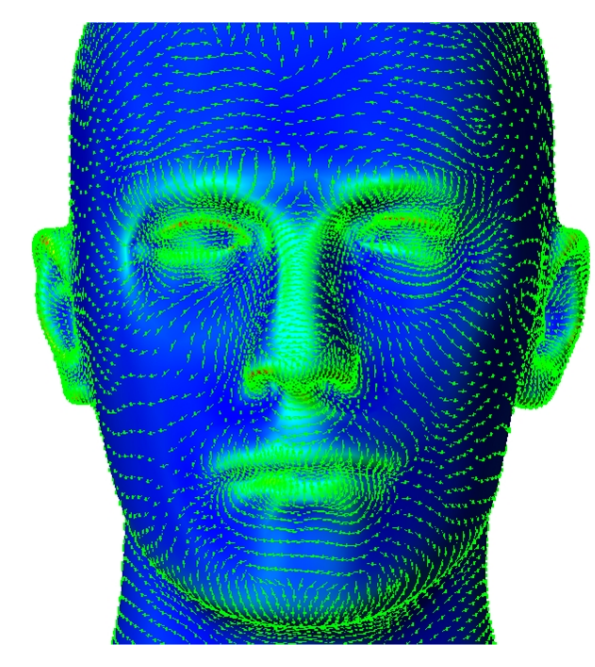

Figura 4 - Direcção da curvatura principal  $\kappa_2$  representada usando pequenos segmentos de recta centrados em cada vértice.

lidade de visualizar toda a superfície em simultâneo. As representações estatísticas disponibilizadas podem ajudar a comparar e compreender melhor as distribuições de valores obtidas:

*•* **Histogramas** – Os histogramas apresentam informação que permite complementar a fornecida pelos modelos coloridos: o utilizador pode facilmente obter uma ideia global das características da distribuição dos valores calculados.

Um problema que pode ocorrer quando se mapeia uma gama de valores para uma escala de cor é o do alongamento da escala: se os dados contiverem *outliers* eles podem aumentar muito a gama dinâmica da escala não permitindo detectar diferenças entre valores próximos. De forma a lidar com este problema, é possível escolher a gama de valores para a qual a escala de cor vai ser mapeada. O utilizador pode escolher um limite superior de saturação, isto é, todos os valores acima deste serão representados pela última cor da escala de cor.

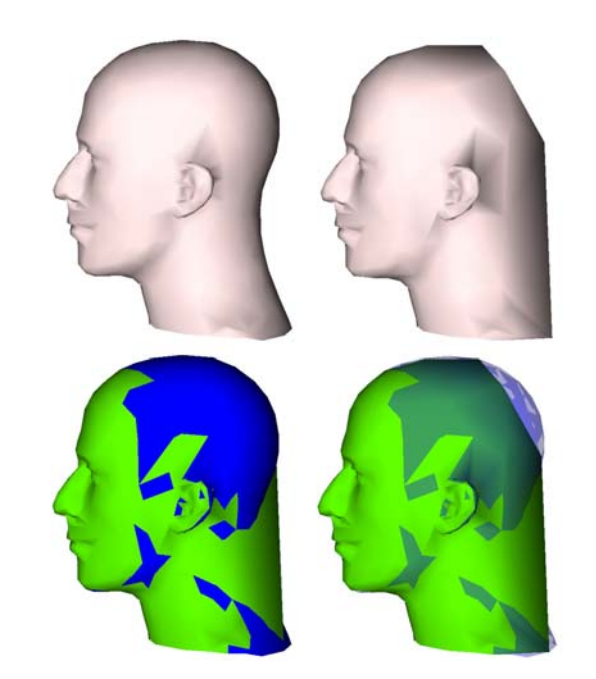

Figura 5 - Sobreposição de modelos. Em cima, o modelo original e o modelo processado; em baixo, sobreposição dos modelos sem transparência, destacando-se as regiões em que o modelo original se sobrepõe ao processado, e com transparência aplicada ao modelo original permitindo comparação de volumes.

De forma similar também é possível definir um limite inferior de saturação, sendo todos os valores abaixo deste representados pela primeira cor da escala de cor. O histograma apresenta ent˜ao na primeira barra os valores abaixo do limite inferior de saturação, e na última os valores acima do limiar superior; as restantes barras representam a distribuição dos valores entre os dois limites.

A Fig. 6 mostra um modelo colorido de acordo com a sua curvatura média. Devido à presença de outliers não é possível visualizar a distribuição da curvatura. Definido um limite superior de saturação, de modo a rejeitar os *outliers*, é possível obter uma melhor representação da distribuição da curvatura.

E ainda de salientar que as barras do histograma se ´ apresentam coloridas com as cores correspondentes à gama de valores que representam e que o histograma é

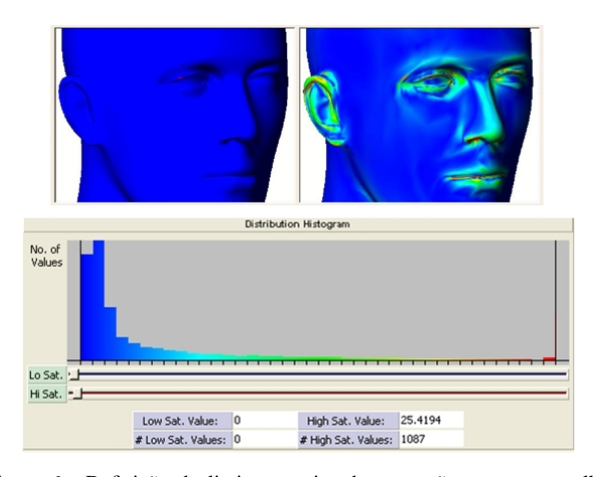

Figura 6 - Definição do limite superior de saturação para uma melhor representação dos valores de curvatura da superfície. Em cima, modelo original colorido e modelo colorido após a definição do limite superior de saturação; em baixo, o histograma resultante.

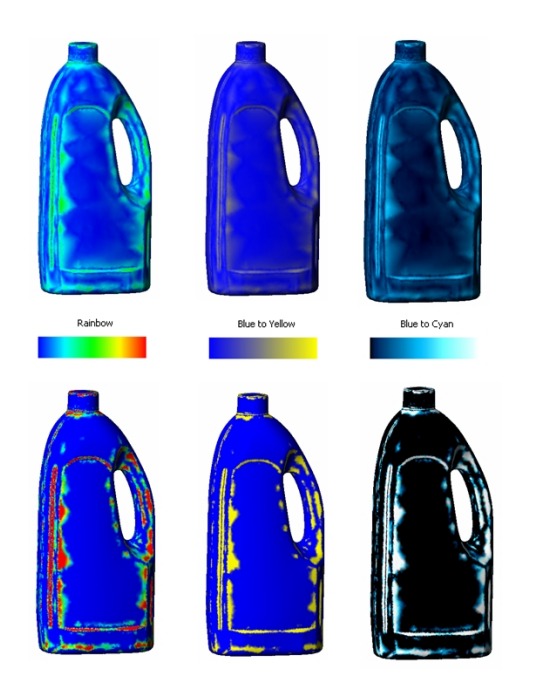

Figura 7 - Em cima, modelos coloridos usando diferentes escalas de cor representando os resultados obtidos para a diferença geométrica. Em baixo, os mesmos modelos mas agora com o mapeamento de cor modificado de modo a destacar as regiões da superfície às quais estão associados valores de diferença mais elevados.

|                    | <b>Nome do Photoin</b> |                               | Mond do Porkio |                     | Monsica Modele |  |
|--------------------|------------------------|-------------------------------|----------------|---------------------|----------------|--|
| 131:               | 1,259.69               | $\mathcal{L}_{\mathcal{A}}$ . | 232000         | (1)                 | 3.05414        |  |
| <b>Starbung</b>    | 2.254.11               | <b>Skillen:</b>               | 421151-        | Padres:             | <b>March</b>   |  |
| C/P:               | 3.42245                | 42                            | 6.21050        | 62:                 | 4.5477         |  |
| <b>IO</b> Cylanter | 2.16247                | if, Islante,                  | 3,67982        | 10 distances.       | 1,29356        |  |
| LTF-               | $-1.58771$             | 11E)                          | -2.99596       | T'E:                | 1.11581        |  |
| I'F:               | 6.666.6                | i IFF-                        | 11.7385        | LIF-                | 5.25504        |  |
| 1.OP               | 45.22342               | 10 <sup>o</sup>               | -3.50069       | LCE:                | -0.825527      |  |
| ICE Islamed        | 9.90995                | identified a con-             | 17.258         | TOF Islamer         | 3.22537        |  |
| # Score Others     |                        | <b>3 Teresa Ottilais:</b>     |                | # Teacher Outliers: |                |  |

Figura 8 - Comparação usando *boxplots*, assim como valores numéricos, dos dados obtidos usando a mesma métrica para diferentes modelos.

modificado em tempo real.

Esta funcionalidade pode ainda ser usada para destacar gamas de valores no modelo colorido. A Fig. 7 mostra, em cima, vários modelos coloridos usando diferentes escalas de cor e apresentando os resultados obtidos calculando a diferença geométrica. Em baixo, os mesmos modelos são apresentados usando uma mapeamento de cor diferente (através de alteração do limite superior de saturação), destacando claramente as regiões da superfície com valores de diferença geométrica mais elevados.

• **Boxplots** – Os *boxplots* são particularmente úteis quando se pretende comparar várias distribuições, uma vez que permitem comparar e analisar a gama de valores e a sua simetria, bem como detectar a presença de *outliers*. A Fig. 8 apresenta um exemplo de comparação entre resultados obtidos usando uma mesma métrica para vários modelos através de *boxplots*.

## *C. Modos de Visualizac¸ao˜*

Os modos de visualização usam as representações disponíveis de modo a proporcionar ao utilizador formas de melhor analisar e comparar as características das malhas. Os principais modos de visualização disponibilizados são apresentados de seguida.

## *Original vs. Processado vs. Colorido*

Neste modo de visualização o utilizador pode analisar o modelo original, o modelo processado e uma representação colorida dos resultados obtidos usando uma das métricas. Isto permite uma comparação visual dos dois modelos, por exemplo, para rapidamente identificar as regiões da superfície onde os valores obtidos são maiores/menores, podendo posteriormente ser efectuada uma análise mais detalhada.

 $É$  possível manipular qualquer um dos modelos apresentados e alterar a sua posição, orientação e factor de escala com a particularidade de todos os modelos se manterem sincronizados; isto é, uma alteração da posição, orientação ou factor de escala de um dos modelos é replicada nos outros. A Fig. 9 a) mostra este modo de visualização.

#### *Resultados Adicionais*

Este modo de visualização permite a apresentação simultânea de um modelo colorido, um histograma e um *boxplot* relacionados com uma determinada métrica. Neste modo é possível definir os limites inferior e superior de saturação (referidos anteriormente) usando os *sliders* colocados por baixo do histograma, de modo a melhorar a forma como os resultados s˜ao apresentados usando o modelo colorido. A Fig. 9 b) mostra este modo de visualização.

## *Varias M ´ etricas Lado-a-Lado ´*

Este modo de visualização permite ao utilizador analisar as distribuições de valores obtidas usando diferentes métricas calculadas para um mesmo modelo, permitindo a comparação no sentido de detectar, por exemplo, comportamentos similares. Os modelos apresentados mantém-se sincronizados.

#### *Comparac¸ao Lado-a-Lado ˜*

Este modo (Fig. 9 c) permite a análise das distribuições de valores obtidas usando uma mesma métrica para diferentes versões de um mesmo modelo de referência. Isto é útil

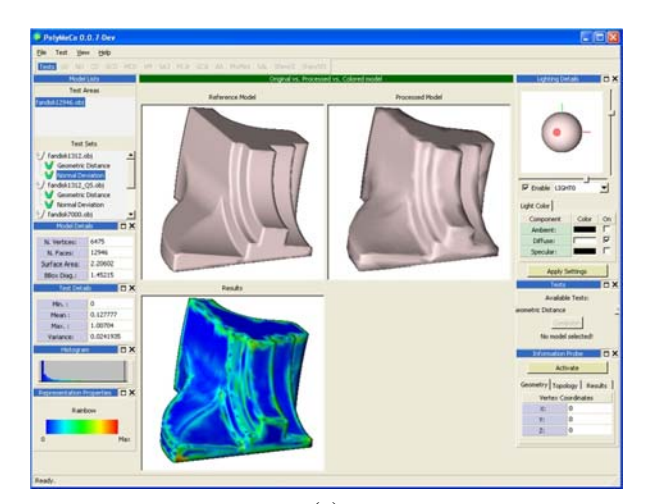

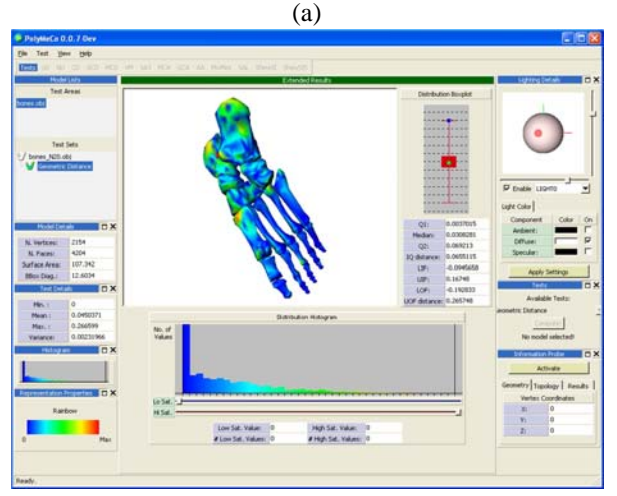

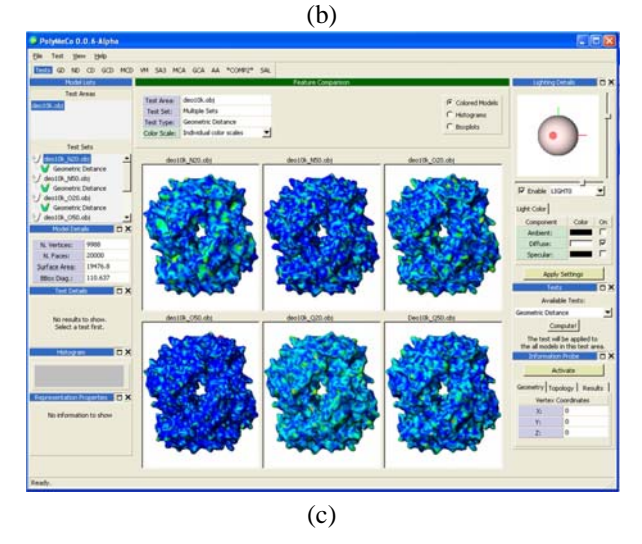

Figura 9 - Alguns dos modos de visualização disponíveis no POLYMECO: (a) Modelo Original vs Processado vs Colorido; (b) Resultados Adicionais; (c) Comparação Lado-a-lado

quando se pretenda estudar o comportamento de diferentes algoritmos de processamento comparando os seus resultados. Todos os modelos apresentados se mantêm sincronizados.

Aquando da utilização deste modo de visualização é preciso ter em conta alguns aspectos importantes. Cada um dos modelos coloridos apresentados usa um mapeamento individual entre a escala de cor utilizada e a gama de valores

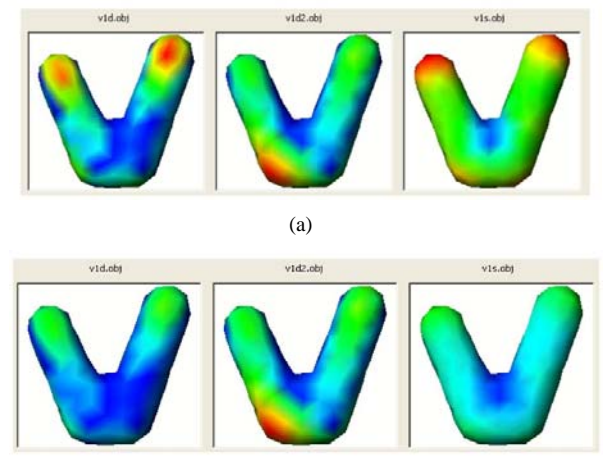

(b)

Figura 10 - Para diferentes modelos, a comparação dos resultados obtidos usando o mesmo número de mérito: (a) cada modelo foi colorido usando um mapa de cor individual; (b) todos os modelos foram coloridos usando uma mapa de cor comum permitindo assim a sua comparação directa.

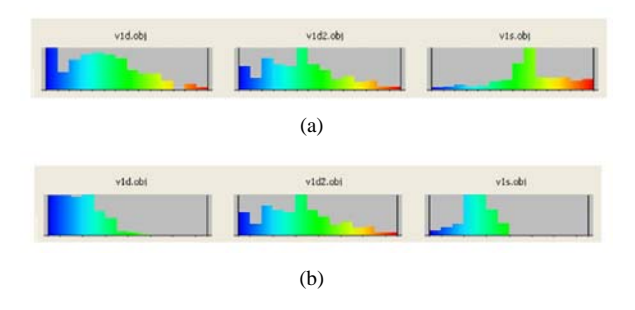

Figura 11 - Comparação dos resultados obtidos para diferentes modelos usando o mesmo número de mérito: (a) os histogramas foram construídos usando gamas de valores individuais; (b) todos os histogramas foram construídos usando uma gama de valores comum.

que se pretende representar, isto é, a última cor da escala de cor é usada para representar o maior valor obtido para esse modelo. Apesar deste tipo de mapeamento individual de cor ser útil para identificar as regiões com menores/maiores valores associados, não permite uma comparação directa das distribuições entre os diferentes modelos coloridos.

De modo a permitir este tipo de comparação (que não é disponibilizada por qualquer das ferramentas descritas na literatura), o POLYMECO permite usar um mapeamento de cor comum a todos os modelos. A última cor da escala de cor é então usada para representar o maior valor obtido para o conjunto de modelos comparados.

A Fig. 10 a) mostra a comparação de resultados, para uma mesma métrica, entre modelos usando mapeamentos de cor individuais. Note-se que este tipo de mapeamento não torna evidente qual o modelo com valores da métrica mais altos associados. Na Fig. 10 b) é utilizado um mapeamento de cor comum a todos os modelos o que permite uma comparação mais fácil.

A comparação lado-a-lado pode também ser efectuada usando histogramas: a comparação directa entre os diferentes histogramas só é vantajosa se todos eles forem construídos para uma mesma gama de valores. A Fig. 11 mostra histogramas construídos usando gamas de valores individu-

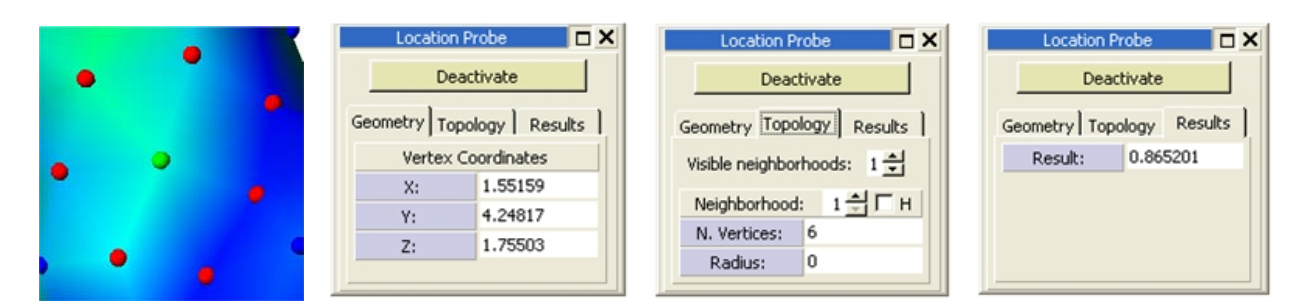

Figura 12 - Um vértice foi seleccionado usando a *Location Probe*. Da esquerda para a direita, um detalhe da superfície da malha mostrando o vértice seleccionado assim com os seus vizinhos, e a respectiva informação àcerca da geometria, topologia e valores associados a esse vértice.

ais (não possibilitando uma comparação correcta entre as diferentes distribuições) e uma gama de valores comum.

A comparação pode ainda ser efectuada usando *boxplots*, como ilustrado na Fig. 8.

# *D. Funcionalidades Adicionais*

O POLYMECO proporciona ainda um conjunto de outras funcionalidades que serão apresentadas de seguida.

# *Location Probe*

Uma sonda (*Location Probe*) permite ao utilizador obter informação relacionada com um vértice particular da malha. A informação disponibilizada relaciona-se com a geometria (coordenadas do vértice), topologia (vizinhanças e suas propriedades) e valores associados, tais como os obtidos usando uma das métricas.

A Fig. 12 mostra alguns detalhes da *Location Probe* e sua utilização. Quando um vértice é seleccionado, uma esfera verde aparece na sua localização e são destacados os vértices seus vizinhos. O utilizador pode definir o número de vizinhanças visíveis e obter informação sobre cada vizinhança (*1-ring*, *2-ring*, etc.) como, por exemplo, o número de vértices que a compõem. As coordenadas do vértice e o valor obtido para esse vértice usando a métrica actualmente seleccionada são também disponibilizados.

#### *Configurac¸ao das Fontes de Luz ˜*

A iluminação de uma cena pode desempenhar um papel muito importante na análise da superfície de um modelo e tem sido usada em aplicações, por exemplo, na indústria automóvel, para inspeccionar a qualidade de malhas poligonais [20].

Como primeira abordagem, o POLYMECO disponibiliza funcionalidades que permitem ao utilizador alterar as propriedades das fontes de luz da cena. É possível definir o número de fontes de luz (até 3) e controlar a sua posição, bem como as suas componentes ambiente, difusa e especular. As fontes de luz estão sempre orientadas para a origem, como se pode verificar na representação que aparece no topo da janela apresentada na Fig. 13, onde os cones representam as fontes de luz e a esfera representa o objecto iluminado. O efeito das propriedades escolhidas para as fontes de luz é primeiro visualizado na esfera, de forma a proporcionar ao utilizador uma melhor percepção dos resultados dessas alterações. Por questões de desempenho, especialmente quando na presença de modelos complexos,

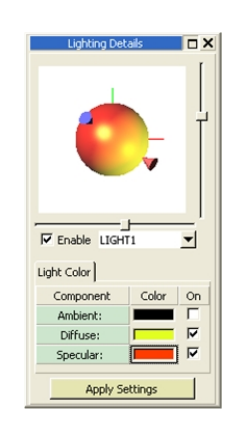

Figura 13 - Janela de configuração das propriedades das fontes de luz.

as alterações efectuadas só são aplicadas ao modelo a ser visualizado quando ´e pressionado o bot˜ao *Apply Settings*. Para que não haja interferência com as representações que usam cor (uma vez que a iluminação pode influenciar as cores percebidas na superfície de um modelo), as propriedades das fontes de luz não podem ser alteradas nessas situações. Assim, as alterações levadas a cabo pelo utilizador só se aplicam quando os modelos originais ou processados são visualizados.

#### *Salvaguarda do Espac¸o de Trabalho*

Uma sessão de trabalho no POLYMECO pode incluir um número considerável de modelos e o cálculo dos resultados de várias métricas que, para modelos complexos, pode demorar bastante tempo. Pode ser importante guardar o conteúdo do espaço de trabalho para análise futura ou para continuar o trabalho mais tarde. Assim, o POLYMECO permite guardar e restaurar o espaço de trabalho. Um sumário dos resultados obtidos com as diferentes métricas é registado no ficheiro principal, escrito em XML, possibilitando a visualizac¸˜ao do mesmo, por exemplo, num *web browser*. Isto permite a consulta dos principais resultados em qualquer computador, mesmo sem usar o POLYMECO.

# $Exportação de Resultados$

Em algumas situações pode ser necessário comparar os valores obtidos usando uma métrica com valores teóricos ou levar a cabo uma análise mais elaborada dos dados. Quando se efectua uma análise e comparação sistemática de malhas para avaliar, por exemplo, um grupo de métodos de processamento é usual a construção de tabelas com os resultados obtidos com as diferentes métricas. O uso de um número elevado de modelos de teste e de métricas pode tornar este processo muito moroso.

Para lidar com estas questões, o POLYMECO permite exportar resultados. Para uma métrica particular, os valores calculados para todos os vértices ou faces são enviados para um ficheiro; quando se exportam os dados de um conjunto de métricas calculadas para um mesmo modelo, é guardada uma tabela contendo os valores mínimo, médio, máximo e variância para cada uma das métricas calculadas. Finalmente, para um conjunto de métricas calculadas para um conjunto de versões de um mesmo modelo, é guardada uma tabela contendo os valores médios para cada métrica e modelo. Todos os ficheiros gerados podem depois ser abertos, por exemplo, numa folha de cálculo.

## IV. CONCLUSÕES E TRABALHO FUTURO

O POLYMECO apresenta várias funcionalidades inovadoras que o distinguem de ferramentas similares apresentadas na literatura:

- 1. Ambiente integrado onde diferentes modelos podem ser analisados e comparados simultaneamente;
- 2. Gama alargada de métricas;
- 3. Alteração das propriedades das fontes de luz da cena;
- 4. Diferentes representações, organizadas em vários modos de visualização, proporcionam diferentes alternativas de visualização dos dados;
- 5. Comparação de características das malhas usando mapeamentos de cor comuns;
- 6. Sonda que permite obter informação relacionada com os vértices ou faces de uma malha;
- 7. Salvaguarda do espaço de trabalho e exportação de resultados.

O ambiente integrado disponibilizado permite trabalhar com diferentes modelos em simultâneo, acelerando desta forma o processo de análise e comparação de modelos. Depois de carregar todos os modelos, o utilizador pode facilmente calcular e analisar os resultados de diferentes métricas, não sendo necessária uma aplicação de visualização externa contrariamente ao que acontece com outras ferramentas como o *MeshDev* [6].

Ao visualizar os resultados obtidos usando uma das várias escalas de cor possíveis, o utilizador pode ajustar o mapeamento de cor de modo a, por exemplo, eliminar *outliers* ou destacar gamas específicas de valores.

De entre os diferentes modos de visualização disponibilizados destaca-se a Comparação Lado-a-Lado de modelos usando representações coloridas (ou histogramas). Isto é conseguido definindo um mapeamento de cor comum entre todos os modelos visualizados. Sem esta funcionalidade inovadora, os modelos coloridos permitem uma análise individual da distribuição dos valores ao longo da sua superfície, mas nunca uma correcta comparação entre modelos (tal como a que é erradamente apresentada em [4]).

Ao disponibilizar uma sonda, o POLYMECO permite ao utilizador obter informação específica sobre os vértices (ou faces), nomeadamente as suas coordenadas, vizinhança e valores associados de acordo com uma determinada

métrica. Esta é também uma funcionalidade não disponibilizada em qualquer das ferramentas referidas anteriormente.

A análise e comparação de malhas pode implicar a necessidade de guardar os dados obtidos para futura referência ou para continuar o trabalho mais tarde. Uma vez que algumas das métricas podem levar um tempo considerável a ser calculadas, seria fastidioso ter de calculá-las de novo, sempre que necessárias. Por esta razão, o POLYMECO permite salvaguardar o espaço de trabalho (isto é, todos os modelos carregados e resultados calculados) e restaurá-lo posteriormente. É também possível exportar os resultados obtidos usando uma determinada métrica para permitir, por exemplo, uma análise dos mesmos usando outra ferramenta.

Comprovando a utilidade da ferramenta desenvolvida, esta foi já usada em alguns trabalhos de investigação. Em Jacka et al. [21] o POLYMECO foi usado para comparar os resultados obtidos com diferentes técnicas de animação de modelos; em Rodrigues [22] foi usado para comparar os resultados obtidos usando um novo esquema multiresolução para malhas poligonais com outros algoritmos de simplificação descritos na literatura; em Silva et al. [23] o POLYMECO foi usado para comparar dois algoritmos de simplificação. Neste último trabalho, graças ao conjunto alargado de métricas disponibilizado no POLYMECO, mostra-se que a diferença geométrica (uma das métricas mais usadas para aferir da qualidade destes algoritmos) n˜ao espelha aspectos importantes da qualidade visual.

No sentido de melhorar a ferramenta desenvolvida foram efectuados alguns testes preliminares de usabilidade (descritos em Sousa Santos et al. [24]), cujos resultados permitiram identificar alguns problemas e reunir um conjunto de sugestões para novas funcionalidades a implementar futuramente, tais como uma janela de contexto para auxiliar nas operações de mudança de escala.

## AGRADECIMENTOS

Os autores agradecem a Michel Röy por disponibilizar o c´odigo fonte da ferramenta *MeshDev*.

O primeiro autor agradece à Unidade de Investigação 127/94 IEETA, da Universidade de Aveiro, a Bolsa de Iniciação à Investigação que vem financiando as suas actividades.

#### **REFERÊNCIAS**

- [1] G. Taubin, "Geometric signal processing on polygonal meshes", em *EUROGRAPHICS 2000 — State-of-the-Art Report*, Interlaken, Suíca, 2000.
- [2] P. Cignoni, R. Scopigno, e M. Tarini, "A simple normal enhancement technique for interactive non-photorealistic renderings", *Computers & Graphics*, vol. 29, no. 1, pp. 125–133, 2005.
- [3] P. Cignoni, C. Rocchini, e R. Scopigno, "Metro: measuring error on simplified surfaces", *Computer Graphics Forum*, vol. 17, no. 2, pp. 167–174, 1998.
- [4] L. Zhou e A. Pang, "Metrics and visualization tools for surface mesh" comparison", em *Proc. SPIE 2001 Vol. 4302, Visual Data Exploration and Analysis VIII*, 2001, pp. 99–110.
- [5] N. Aspert, D. Santa-Cruz, e T. Ebrahimi, "MESH: Measuring errors between surfaces using the Hausdorff distance", em *Proc. IEEE Int.*

*Conf. in Multimedia and Expo 2002*, Lausanne, Suíca, 2002, vol. 1, pp. 705–708.

- [6] M. Roy, S. Foufou, e F. Truchetet, "Mesh comparison using attribute deviation metric", *Internation Journal of Image and Graphics*, vol. 4, no. 1, pp. 1–14, 2004.
- [7] S. Silva, *PolyMeCo: Uma Ferramenta de Análise e Comparação* de Malhas Poligonais, Dissertação de Mestrado, Universidade de Aveiro, Aveiro, 2007.
- [8] "Fox toolkit", em http://www.fox-toolkit.org, (Setembro 2007).
- [9] J. R. Shewchuk, "What is a good linear element? interpolation, conditioning, and quality measures", em *Proc. 11th Int. Meshing Roundtable*, 2002, pp. 115–126.
- [10] R. P. Bhatia e K. L. Lawrence, "Two-dimensional finite element mesh generation based on stripwise automatic triangulation", *Computers and Structures*, vol. 36, pp. 309–319, 1990.
- [11] H. Graf, S. P. Serna, e A. Stork, "Adaptive quality meshing for "on-the-fly" volumetric mesh manipulations within virtual environments", em *Proc. 2006 IEEE Int. Conf. Virtual Environments, Human-Computer Interfaces and Measurement Systems*, 2006, pp. 178–183.
- [12] H. Theisel, C. Rössl, R. Zaver, e H.-P. Seidel, "Normal based estimation of the curvature tensor for triangular meshes", em *Proc. of the 12th Pacific Conf. on Computer Graphics and Applications*, 2004, pp. 288–297.
- [13] C. Lee, A. Varshney, e D. Jacobs, "Mesh saliency", em *Proc. SIG-GRAPH 2005*, 2005, pp. 659–666.
- [14] Z. Karni e C. Gotsman, "Spectral compression of mesh geometry", em *Proc. SIGGRAPH 2000*, 2000, pp. 279–286.
- [15] O. Sorkine, D. Cohen-Or, e S. Toledo, "High-pass quantization for mesh encoding", em *Proc. Eurographics Symposium on Geometry Processing*, 2003, pp. 42–51.
- [16] B. Sousa Santos, S. Silva, C. Ferreira, e J. Madeira, "Comparison of methods for the simplification of mesh models of the lungs using quality indices and an observer study", em *Proc. 3rd Int. Conf. on Medical Information Visualization – Biomedical Visualization (MediVis05)*, 2005, pp. 15–21.
- [17] S. Silva, J. Madeira, e B. Sousa Santos, "There is more to color scales than meets the eye: A review on the use of color in visualization", em *Proc. 11th Int. Conf. on Information Visualization*, Zurique, Suíça, 2007, pp. 943-948.
- [18] B. Rogowitz e L. Treinish, "Data visualization: The end of the rainbow", *IEEE Spectrum*, vol. 35, no. 12, pp. 52–59, 1998.
- [19] D. Borland e R. Taylor, "Rainbow color map (still) considered harmful", *IEEE Computer Graphics & Applications*, vol. 27, no. 2, pp. 14–17, 2007.
- [20] M. Botsch, M. Pauly, C. Rössl, S. Bischoff, e L. Kobbelt, "Geometric modeling based on triangle meshes", em *EUROGRAPHICS 2006 — Tutorials*, Viena, Austria, 2006. ´
- [21] D. Jacka, A. Reid, B. Merry, e J. Gain, "A comparison of linear skinning techniques for character animation", em *Proc. AFRIGRAPH*, 2007.
- [22] R. S. Rodrigues, *Esquema Multiresolução para Aplicações* Geométricas em Tempo Real, Dissertação de Mestrado, Universidade da Beira Interior, Covilhã, 2007.
- [23] F. Silva, "NSA simplification algorithm: geometrical vs. visual quality", em *Proc. Int. Conf. Computational Science and its Applications (ICCSA 2007)*, 2007, pp. 515–523.

[24] B. Sousa Santos, S. Silva, L. Teixeira, C. Ferreira, P. Dias, e J. Madeira, "Preliminary evaluation of PolyMeCo: A visualization based tool for mesh analysis and comparison", em *Proc. of Geometric Modeling and Imaging 2007 – New Advances*, Zurique, Suíça, 2007, pp. 133–139.